©2006 by CAEUG FOUNDED 1984 The Official Newsletter of THE COMPUTERS ARE EASY USER GROUP

# **Abort, Retry, Ignore...**

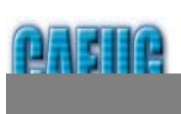

Manufan In Lauks

**January 2007 Conserved Retail Price \$1.95 Volume XXIV ISSUE 1** 

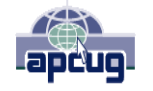

**Calendar of Events**

**!!! IMPORTANT !!! CAEUG meeting will be the 4th Saturday January 27 Time 09:45 - noon**

**\* \* \* NOTE \* \* \* Confirmed 2007 meeting dates will be the February 24 March 24 April 28 May 26 \* \* \* \***

**MEETING PLACE will be the Glenside Public Library \* \* \* \* SEE YOU THERE!!**

**\* \* \* \***

## **A Quick Review PDF Converter 4 Professional By Larry Bothe, 1/9/2007**

If you have ever read any of my earlier articles, and if you read the fine-print information about me at the end of an article, you might recall that I am up to my ears in aviation down here in southern Indiana. Among other activities, I am the editor of the monthly newsletter for the local pilots' association. I originated the newsletter shortly after I moved here and joined the group in 1999. Back then only about a quarter of our members took the newsletter electronically, but over the years that has increased to a little over half. But 80% of our approximately 100 members have e-mail (remember, this is not a computer users group), so there is a significant potential for more members to receive the newsletter by e-mail each month. We would like that as it would save money on both copying and postage, and the distribution person wouldn't have to work as hard on the fold / stickers / labels / stamps routine.

One of the things that has prevented more members from taking the newsletter as a download is that I create it in Microsoft Word, and then send that Word file attached to an e-mail. The problem is that many people don't have Word on their machines. A lot of machines come with Microsoft Works preloaded, but Word (part of Microsoft Office) is an expensive option. Documents created using Microsoft Word are not able to be read by Microsoft Works. There is a free Microsoft Word reader but, not many people know about it, and it's a little hard to find on the Microsoft site.

The almost universal way to send out documents is to put (convert) them into Adobe Acrobat (.pdf, aka PDF) format. Nearly everybody has the free Adobe reader on his or her machine. My problem with that has always been that the full version of Adobe Acrobat that creates the PDF files costs about \$300. That was never in my budget. While visiting a friend in Texas in October I saw an ad in PC Magazine for a program called PDF Converter 4 Professional (PDFC4P) with a list price of \$99. It allegedly did essentially all the things that Adobe Acrobat does for 1/3 the price. When I got back from my trip in November, I saw the program available at Staples for \$89, and I bought it. It took me until early January to find time to load it up and run it.

(con't on page 2)

### TABLE OF CONTENTS

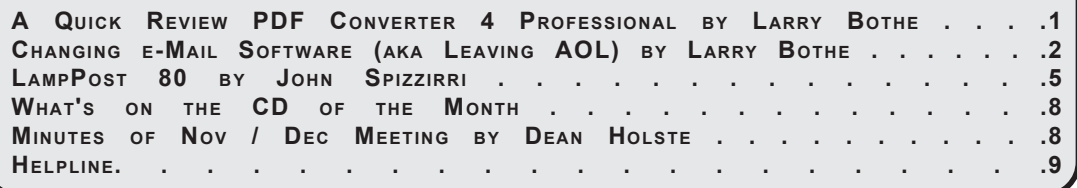

#### **January 2007 Abort, Retry, Ignore..**

I put the program to the real test yesterday. After completing the January edition of the Freeman Flash in Microsoft Word I converted it to a PDF file and sent the .pdf file out to all 80 members with e-mail. PDFC4P facilitates that action by providing a little envelope icon in the Word toolbar. Clicking on that icon converts the Word file to PDF and opens an e-mail with the PDF file already attached. Pretty slick! So far nobody has complained that they can't open the file. Two members have e-mailed me back and said it works great. I find it convenient to use.

The carton says the program will do things that even the \$300 Adobe program won't: Convert a PDF file into a fully formatted Word file, turn a PDF form into a fillable PDF form using a routine called FormTyper, convert existing scanned PDF files into fully formatted documents, forms or spreadsheets, and convert existing PDF files into human-sounding audio files for listening to on a PC, MP3 player, iPod, etc. I have not tried any of these functions, nor do I know how important they are in everyday usage. One thing that I think will be useful to me in the future is the ability to directly edit a PDF document. No need to convert it to something else if you have one of these full-blown PDF programs.

I admit that I have used only one of the many (12) features of this program. It may be that I will never use a lot of them. But it accomplished my need to be able to create and send out PDF documents attached to e-mails, and did it for a fraction of the cost of Adobe Acrobat. If you have wanted the capabilities of the Adobe product but, like me, haven't wanted to spend \$300, you would do well to consider PDF Converter 4 Professional.

Larry Bothe is an associate member of CAEUG and an honorary member of FVPCA. He was President of CAEUG for a time back in the 90's when he lived in the Chicago area. Larry presently resides in southern Indiana where he is retired from the plastics industry and currently teaches people to fly airplanes. He also performs pilot examinations for the FAA. He can be contacted at LBothe@comcast.net.

#### **Changing E-mail Software (aka Leaving AOL)** by Larry Bothe, 1/13/2007

I have (had?) been an America Online user for over 10 years, but in the last year they changed their whole marketing scheme from a paid ISP to a free service advertising company. Along the way their software became even more bloated. It bogged my machine down in boot-up, running and shutdown. The animated ads were very distracting. Even their calendar, which I loved, wouldn't behave properly anymore. Shortly before Christmas I finally decided to bite the bullet and make a change. This was not a trivial decision as in addition to e-mail (much more on that later) I also used other AOL services including their calendar, online investment portfolio tracking, and local weather. Besides those directly provided AOL features I used the customizable tool bar to access other very frequently visited sites like Google, Vanguard, etc. All of these features would have to be replaced in order for me to make a successful transition that I could use efficiently in the future.

Let's start with the easy ones and work up. The online portfolio was a snap to replace. I already knew about Market Watch, **<http://www.marketwatch.com>** . Since I'm not a big-time trader and have only about 15 different investments I simply printed my portfolio out of AOL and reentered the data into a portfolio in Market Watch. I also created a MW portfolio for my wife to track her 4 investments separately. All of that took only about a half hour. I use Vanguard for most of my financial activity, and they have a feature where they will keep track of Vanguard holdings along with any outside investments you might have. But the site is a pain to access, two levels of sign-in security, and it doesn't update as fast as Market Watch. I like MW because it is one click away and is always current.

Weather was easy too. My computer guru friend John Spizzirri suggested the NOAA site, **<http://www.noaa.gov>** . Go there and enter your zip code in the Local Weather box. When the 7-day forecast for your town comes up, save it as a Favorite. Then you will be only one click away from really good weather information at all times. It's better than AOL's weather. NOAA provides quick graphic representations of the weather for the first 4 days, broken down between day and night, and written forecasts for all seven days. It's really good.

An electronic appointment calendar is very important to me. The work in my retirement job as an FAA pilot examiner and flight instructor is all by appointment. Because flying is very dependent on good weather, and weather prediction beyond a day or two isn't very reliable, I do a lot of changing of appointments. If I had to do it in a paper appointment book I wouldn't be able to buy enough erasers and I'd wear out the pages. Drag-and-drop to change appointment days is high on my feature list. I tried 4 different calendars, including Google (no D&D), Outlook (didn't like the layout) and Yahoo (more difficult to manipulate) before I settled on, would you believe, AOL's webbased calendar. It does all the things I want and has very simple appointment entry. See, I'm not down on AOL about everything.

My Favorite Places file in AOL was a mess. It contained maybe 100 entries, and they weren't broken down into any sub-folders. On top of that AOL preloads a whole bunch of their own marketing oriented Favorites, further compounding the problem. I had intended to clean it all up but never got around to it. Now I needed those Favorites directly in Internet Explorer 7. AOL doesn't let you export your Favorites or your e-mail addresses so I couldn't get them that way. Since my Favorites really needed housekeeping and organization I elected to open each one in AOL to see if, a) the link still worked, and b) if I still really cared about it. For the ones I wanted I copied the URL and pasted it into the browser window in IE-7. Then I opened it and saved it as a Favorite in IE. Some I just deleted by looking at the name. I know that sounds like a lot of work, but after I got into the routine it took only a few seconds per site. I ended up with 64 sites in the IE Favorites list. I then created subfolders by subject and put the 64 sites in those folders. The ones I use every day I left in the root of Favorites, so I could get at them in one click. Since IE-7 supports tabbed browsing I selected the Weather and Calendar sites as my collective home page and then put IE-7 in my Start-Up group in Windows. Now when I boot my computer up each morning I have the weather and my appointment calendar right there to view.

And that, my friends, leaves us with the biggy; what in the heck to do with e-mail? I didn't have to select a new Internet Service Provider because I already had Comcast. For the past 3 or 4 years I have been running AOL over top of Comcast so I could have the benefit of high-speed "broadband" Internet service. In reality I was only using AOL for the e-mail handling software and features; not as my access to the Internet. If I just wanted to get out of having to run AOL software on my machine I could have simply started accessing my e-mail through AOL's website. That would have let me continue to use my AOL address book (contacts) and given me access to the web-based AOL calendar that I decided to use anyway. However, that wouldn't make the AOL ads go away, and I wanted to have both POP and web-based mail.

POP (Post Office Protocol, aka POP-3) mail is mail that is downloaded from a server on to your machine. The messages are on your hard drive. That means you can deal with them without being connected to the Internet. That is important to me because I sometimes travel to places where I have to pay for Internet access, and/or the access is slow. When those things occur I want to download my messages and then quickly sign off. Then I can read the messages, answer any that require a reply, and create any new messages that I need to send. Later, after I have done all those things at my leisure, I can sign back on, do a quick upload (Send), and sign off again. I did that when I was on the cruise ship this past November and Internet access was costing me  $33¢$  a minute.

So I needed a good, clean POP e-mail interface without a bunch of ads. One candidate is Microsoft Outlook Express, which nearly everybody already has because it comes bundled with the Windows operating system. I used OE for a several days with just a few of my regular contacts in the address book. It was OK, but somehow I was looking for something fresher and maybe even a bit cleaner. I tried Gmail from Google. It is basically web-based mail with a POP feature you can turn on and then use through some other POP program. That was too convoluted for me, and besides, I didn't like the Gmail

#### **January 2007 Abort, Retry, Ignore..**

interface very well anyway. John Spizzirri once again came to my rescue and suggested I download Thunderbird from Mozilla, **<http://www.mozilla.org>** , the same folks who bring us the Firefox web browser. I found Thunderbird to be very clean and straightforward, no fancy stuff, had all of the needed features, and certainly no ads. All of this e-mail tryout took place pretty much behind the scenes with the cooperation of a few hearty souls who put up with me changing my e-mail address every few days. My cousin Judy in Connecticut and John Spizzirri were the primary victims/helpers. Thanks to you both. In the end I decided to go with Thunderbird. John helped me through a couple bumps in getting Thunderbird configured and learning to use it. Note that the Help is not as detailed as in Outlook Express. Thunderbird is more of an e-mail program for geeks.

Next up was the biggest job of all; getting my contacts out of AOL and into Thunderbird. This was no small task as I have just shy of 300 e-mail addresses, and they are further broken down in to 8 different groups. The reason I have so many is that in addition to the normal compliment of relatives and friends I have the addresses for my pilot examination business and for the 106-member pilots' association that I administer. This article is not meant to be an AOL-bashing piece, but I gotta tell ya, AOL is not doing us any favor by not having an export utility for their proprietary address book files. The best they will do is let you print your addresses, and only in random order. If you just had a couple dozen friends for whom you had e-mail addresses it would be no big deal to enter them manually into a new e-mail program, but at the 300 level it is a very big job.

After some searching around on Google I found a shareware utility that would take the print file from AOL and turn it into a CSV file that Thunderbird and other e-mail programs can read and turn into a contacts list. CSV stands for Comma Separated Values, also known as a CDF, or Comma Delimited File. CSV files can be opened in Excel and edited, a feature that I used prior to importing the list into Thunderbird. If you are changing away from any program except AOL you won't have this problem. All the other ones I know about have an export utility that creates a CSV file that can in turn be directly imported into your new mail program. AOL users with a lot of addresses will want to go to **<http://spanogle.net/actocdf/>**and download the utility. Dennis wants a \$9 shareware fee; cheap at the price.

Once I had my 300 contacts imported into Thunderbird I still had to reconstruct the 8 groups I mentioned above. I had to do that manually, and it took a couple hours. Along the way I found a few errors within the groups so I suppose it wasn't a complete waste of time. Now that I have the addresses, broken down by group, in Thunderbird, and T-bird has an export utility, I can now change to any other e-mail program I would ever want to try without any hassle. I'm planning to stay with T-bird for now, but to protect all my hard work I have exported my addresses and groups to CSV files and saved them to my My Documents in a folder I labeled Contacts. Now each time I back up my computer I preserve those files. As a backup I just copy my My Documents file on to a CD. I did it today, and the last time was December 30th. When was the last time you did yours?

Now I'm on the downhill side of the great e-mail change. Most of my correspondents have begun to use my Comcast address. I still check AOL every day via their website. It's mostly spam, but when I find a straggler I send an individual message to that person, from my Comcast address, asking them to please change their records to the new address. I sent the original message to all contacts telling them of the change on 12/29, so it has taken me about 2 weeks to get this done. What I did find is that over the years I have provided the old AOL address to companies that send things out monthly, like my cell phone account statement, for example. When something like that shows up in AOL I have to go to the website and edit my e-mail address for that company. It will probably take until the end of January to get through all of those kinds of situations. Now that I have stopped loading the AOL software on to my machine at startup I have noticed a marked improvement in performance. Mission accomplished.

Larry Bothe is an associate member of CAEUG and an honorary member of FVPCA. He was President of CAEUG for a time back in the 90's when he lived in the Chicago area. Larry presently resides in southern Indiana where he is retired from the plastics industry and currently teaches people to fly airplanes. He also performs pilot examinations for the FAA. He can be contacted at LBothe@comcast.net

**Lamp 80 January 19. 2007 by John Spizzirri**

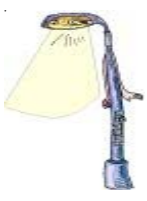

Ad-Aware SE Personal Edition 1.06 ( **<http://www.lavasoft.com/>** ) will soon be replaced with Ad-Aware 2007. As soon as its available, it will be on the CDOM.

On February 1st, all cell phone numbers will be released to telemarketing companies and you will start to receive sales calls. YOU WILL BE CHARGED FOR THESE CALLS. To prevent this, call the following number from your cell phone! 888-382-1222. It is the National DO NOT CALL list. It will block your number for five (5) years. Alternately, go to the do not call web site at

#### **<http://www.donotcall.gov/>** .

The 419 scam ( **<http://www.snopes.com/crime/fraud/nigeria.asp>** ) is alive and well. Police bunko squads called it the pigeon drop

( **[http://www.crimes-of-persuasion.com/Crimes/InPerson/MajorPerson/pigeon\\_drop.htm](http://www.crimes-of-persuasion.com/Crimes/InPerson/MajorPerson/pigeon_drop.htm)** ) when it was done in person. Essentially, the scam goes like this. A stranger tells you that they have found some money that does not belong to them or that they cannot access without your help. They offer to split the money with you, if you help them. Because you are a stranger to them, they want you to put up a "good faith" deposit with them to guarantee that you do not steal the money they told you about. With the advent of e-mail, the pigeon drop can be can be done remotely. For some reason, people seem to believe stories they get in e-mail from strangers. The 419 name is the number of the law in Nigeria that prohibits the scam. Over five billion dollars has been stolen from Americans by Nigerian scammers not to mention the Europeans. The Nigerians have been so successful that other nationalities are starting to do the same scams. I get about a half dozen 419's each month. I mark them as spam and discard them. Here is an example of a 419 scam I received last month:

*From: "franklyn dunn" <dunnfranklyn1@hotmail.co.uk> Subject: TRANSFER OF RIGHTS!!1 Date: Thu, 28 Dec 2006 12:33:50 +0000*

*FROM: MR, FRANKLYN DUNN. JOHANESSBURG, SOUTH AFRICA.*

*You will be surprised to receive this letter from me since you don't know me in person, I am MR. FRANKLYN DUNN, The only son of the late MR. ABORO DUNN Chief Special Assistant to the IVORIAN Rebel Leader, My father was murdered in the fighting dispute between IVORIAN government and the Rebels in IVORY COAST.*

*I decided to reach you due to prevailing circumstances the family is facing right now,Before the death of my father unknownly to me he deposited the sum of US\$30,000, 000.00(THIRTY MILLION UNITED STATE DOLLARS] in a private security and finance company in Johanessburg.*

*General Clement Dusu Chief Rebel Leader ask my father to help him transfer the sum of \$US45,000,000,00 the funds to FORIEGN ACCOUNT which was meant for procurement of weapons , my father paid initial deposit but used the opportunity to deposit this amount for the family in case of any unforseen circumstances.*

*As a Refugees (ASYLUM SEEKERS) I am not allowed to operate any bank account or to be involved in any huge financial transaction and as the senior son I am saddled with the responsibility*

*of seeking a genuine foreign partner where this money could be transferred without any hitch.*

*If you therefore accept to assist us which I know you will, please do get in touch with me through email for more briefing on this business proposal. For your assistance I have two options for you First, you can choose to have a certain percentage of the money Secondly, you can go into partnership with me for the proper profitable investment of the money in your country. whichever option you choose feel free to notify me as I have also mapped out 5% of the total money to defray all the incidental expenses either of us may incur in the process of this transaction.*

*If you do not prefer a partnership, I am willing to give you 20% of the total sum while the remaining 75% will be for the family for investment in your country under your supervision.*

*I therefore implore you to please maintain an absolute confidentiality of this matter even if you decide not to help me. This business proposal is absolutely risk free and 100% assurance, genuine and legal.*

*Thanks and best regards.*

#### *MR FRANKLYN DUNN.*

The primary way you can spot a scam is the person contacting you is a stranger (even if they have the same last name as you). Another way is the bad grammar used in the e-mail. Mr. Dunn's (if that is his real name) first language is not English. The letter is hard to follow because the English is so bad and the spelling is atrocious. Dunn spelled Johannesburg correctly once and incorrectly once. Another way is that he is offering me \$600,000 for virtually no work or risk. That sounds too good to be true, and it is. Lastly, in this e-mail, he indicates he is in South Africa yet his e-mail address is in the United Kingdom (England). Note that he does not want me to reveal to anyone the contents of the e-mail. I could and sometimes do report these letters to the government ( **<http://www.secretservice.gov/>** and **spam@uce.gov** ). Our government seems not to be prosecuting these scammers. I know that because, if they did there would be "perp walks" and tables filled with evidence (money) at press conferences. I have not seen any of that in the U.S. press. The country of Nigeria, supposedly, is prosecuting the scammers. I don't think so. Why would a \$100 a week cop arrest anyone who can and do pay them a \$1000 a month not to arrest. The 419 Coalition at **<http://home.rica.net/alphae/419coal/>** has a lot more information about the variations of this scam and what is being done about it. Other resources include:

**<http://www.ftc.gov/bcp/conline/pubs/alerts/nigeralrt.htm>** ,

**<http://www.state.gov/www/regions/africa/naffpub.pdf>** , and

**[http://www.secretservice.gov/financial\\_crimes.shtml#Computer](http://www.secretservice.gov/financial_crimes.shtml#Computer)** .

To contact the Secret Service without a computer try writing to:

United States Secret Service

Financial Crimes Division

950 H Street, NW, Washington, D.C. 20223

or telephone (202) 406-5850.

I was recently the target of a phishing ( **<http://en.wikipedia.org/wiki/Phishing>** ) expedition. I have a PayPal ( **<https://www.paypal.com/>** ) account. I received an e-mail purportedly from PayPal. Here is the text of the e-mail:

*Date: Thu Jan 4 00:29:06 2007 From: service@membernotifier.com <service@membernotifier.com> To: dj7@iwon.com <dj7@iwon.com> Subject: Paypal Alert PayPal <===== This was the Paypal logo that was linked to an address*

### **Abort, Retry, Ignore..**

*Dear valued PayPalr member:*

*Due to concerns, for the safety and integrity of the paypal account we have issued this warning message.*

*It has come to our attention that your PayPalr account information needs to be updated as part of our continuing commitment to protect your account and to reduce the instance of fraud on our website. If you could please take 5-10 minutes out of your online experience and update your personal records you will not run into any future problems with the online service.*

*However, failure to update your records will result in account suspension. Please update your records on or before within 24 hours*

*Once you have updated your account records your paypal account service will not be interrupted and will continue as normal.*

*To update your PayPalr records click on the following link: <https://www.paypal.com/cgi-bin/> webscr?cmd=\_login-run*

*Thank You. PayPalr UPDATE TEAM*

I was, by no means, the only t arget. You may have received the same or a similar e-mail. Thousands of people who may or may not have Paypal accounts received that e-mail. I was suspicious of the e-mail because I receive Paypal correspondence four times per year for activity / accounting purposes. Those e-mails have no links in them. When I hovered the mouse over the Paypal logo in this e-mail, the address that showed in Status bar (the information bar at the bottom of the screen) was

#### **DO NOT GO TO THIS SITE ==>**

http://200.119.135.99/www.paypal.com/cgi-bin/webscr?cmd=\_login-run

#### **<== DO NOT GO TO THIS SITE**.

Instead I went to the who is look up on the Network Solutions site

( **<http://www.networksolutions.com/whois/index.jsp>** ). The site in question was registered to an physical street address in Montevideo, Uruguay. Paypal.com registers to a street address of San Jose, California. IF I had gone to the 200.119.135.99 address, there would be a questionnaire asking me for my name, address, account numbers, and other identifiers or passwords. This information would then have been used or sold to steal my identity. I went to the real Paypal site to find out how to report the phishing scheme. I noticed immediately that the real site came up as a secure site ( **<https://www.paypal.com/>** ). With a little drill down, the Paypal site requested that suspicious e-mail be forwarded to spoof@paypal.com . They further warned that "PayPal and its representatives will NEVER ask you to reveal your password. There are NO EXCEPTIONS to this policy. If anyone claiming to work for PayPal asks for your password under any circumstances, by email or by phone, please refuse and immediately contact us via our secure webform online." A short time after I forwarded the phishing e-mail to Paypal, I received a thank you e-mail from them. I have received many of these types of e-mail usually from banks where I have no accounts. If you have an account with Paypal or a bank and receive an e-mail that requests computer contact, call the institution (with phone numbers from your statement) and ask if the e-mail is real. I would think that all of them are phishing schemes. Do not trust strangers. (I think I heard that first when I was about 4 years old.)

*Between you, me and The Lamp Post that's all for this month.*

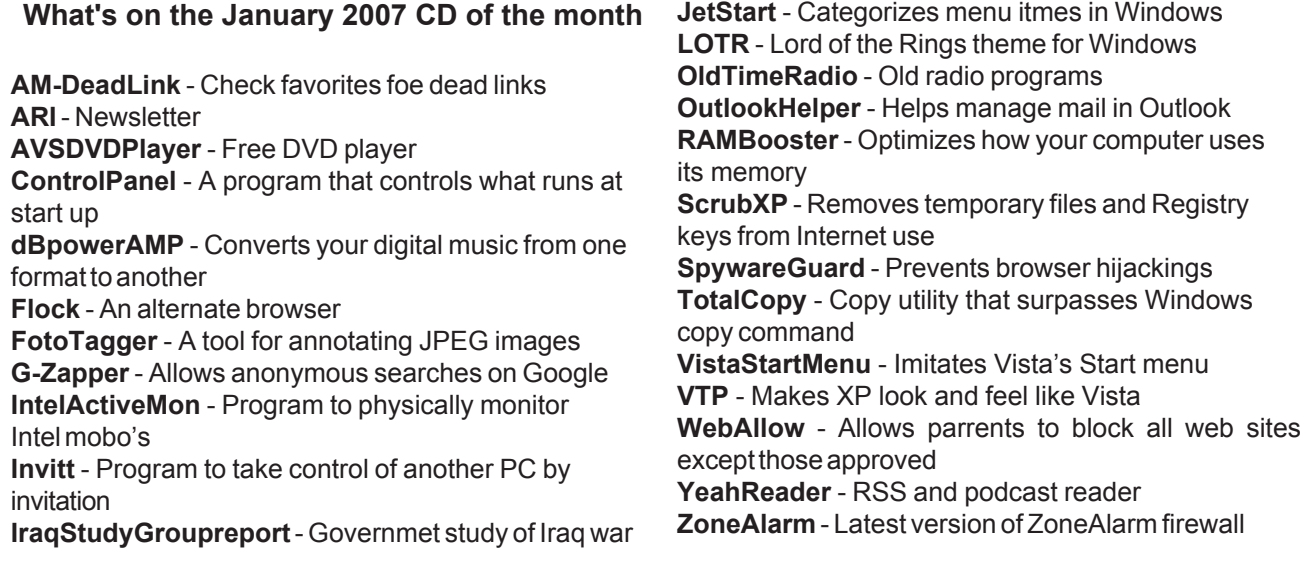

#### **Monthly Meeting of the CAEUG November/December 2006**

The combined November/December meeting of the Computers Are Easy User Group was called to order by President Michael Goldberg at 9:50am on December 2, 2006 at the Glenside Public Library

There were 28 members in attendance. No Guests.

**Raffle Items:** Belkin Express USB Hub, Iomega Parallel Port Zip Drive, World Book Multi-Media Encyclopedia, Encyclopedia Britannica 2004 DVD, Microsoft Combat Flight Simulator WWII Europe Series, Aqua PS/2 Mouse.

Treasurer's Report: October Report: Balance: \$2729.12, Expenses: \$62.75,

Income: \$290.50, Ending Balance: \$2956.87

**Minutes:** No corrections or additions to last month's minutes.

**New Business**: Roger Kinzie distributed copies of the club roster to the members present. Members were asked to check their information and report any changes to Peter Niccia.

President Goldberg advised that the meeting dates for the months of Jan, Feb, Mar, Apr, and May of 2007 have been set. The use of the room was also clarified in that we will only have half the room for the months of Feb, Mar, and Apr.

**Member's Forum**: A member lost his Windows O/S. He reloaded the O/S and lost all his data. He then re-installed M/S Office and everything loaded except M/S Access.

Try the Add/Remove program to delete Access and then re-load Access. Also try going through Windows Explorer, click on the .exe file to run directly from the program itself. The member advised that he tried all those methods. Another thought was to go back to a restore point prior to loading the program.

A question was asked if anyone had experience using the WinXP upgrade. Have there been any problems using the upgrade vs. using the full version of the O/S? Members reported various experiences, mostly positive.

A member advised that he heard that the free version AVG Anti-Virus is going away and was looking for alternatives. Not true, version 7.1 of the anti-virus program will not be supported (no definition updates) after mid January 2007. Several members advised that the new version, v7.5, of AVG was still free but it is hard to find on their website. The best way to find it is to Google "AVG" and it should be about the third choice on the list. It is a link directly to the free version, which is now v7.5.

A member advised that extra tool bars in Internet Explorer such as Google, Yahoo, and others seemed to have installed themselves on his computer. He noticed that since these tool bars installed themselves his computer has slowed down. Using the Add/Remove Programs utility, he was able to remove three tool bars from his system. After removal his computer seemed to run a bit faster.

The business meeting was adjourned for coffee & donuts.

**Program:** Vice-President Anzalone continued his interesting program on VMWare's virtual machine software using Unbuntu Linux in a virtual environment on his laptop.

**Note: The next meeting will be the January 2007 meeting on Saturday January 27th.**

Meeting adjourned at 12:10pm

Respectfully Submitted,

Dean Holste, Secretary

## **CAEUG OFFICERS**

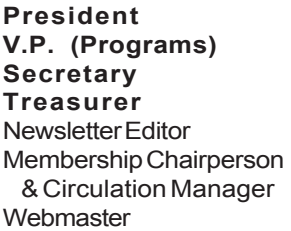

Mike Goldberg Tom Anzalone Dean Holste L. Johnson Kathy Groce Pete Nicchia John St. Clair

**January 2007**

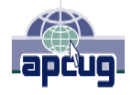

Reminder: You'll get better, faster service if you use CAEUG in the subject of your e-mail.

#### **ABOUT THE NEWSLETTER:**

This printed version of our newsletter was laid out using **Adobe's Pagemaker Version 7.0** for Windows.

The opinions expressed in this newsletter are not necessarily those of the CAEUG Officers, members or other contributors. CAEUG, its officers, newsletter editor, authors or contributors are not liable in any way for any damages, lost profits, lost savings, or other incidental or consequential damage arising from the use of the information provided herein. Every reasonable effort has been made to confirm the accuracy of the contents of this newletter, but that accuracy is not guaranteed.

Permission is granted to reproduce any or all parts of this newsletter for personal use. Also granted is permission to reproduce for public ation any part of this newsletter provided that a copy of the publication is mailed to CAEUG, immediately following publication and CAEUG is given credit.

The CAEUG newsletter is published eleven times annually. Contributions by members are encouraged and will be gratefully acknowledged in the newsletter. We have a policy of exchanging newsletters with other users groups across the nation. Several CAEUG member articles have already been picked up and reprinted.

### **Beginner's SIG**

Ask questions and discuss computer experiences Such as:

- 1. New to Computers? (basic topics)
- 2. How to use the Web or download information
- 3. How to install hardware/software

4. Discuss how to troubleshoot hardware conflicts, learn boot up emergency tricks

5. What do you want to know??

SIG meets before regular meeting from **9:05 to 9:45**

#### **Great Midwest Computer Show ©**

#### **OPERATION HAS BEEN SUSPENDED NO FURTHER INFORMATION IS AVAILABLE**

Family owned business is your source for the most complete line of high-quality, low-cost toner, inkjet cartridges and other imaging supplies (paper) for printers, copiers and fax machines.

> **Jax's Ink Cartridge 330 Randall Road South Elgin, IL 847-742-0921 email: jaxsink@sbcglobal.net**

#### **MEMBERS HELPLINE**

Any member with a specific expertise can volunteer to be on the Members Helpline.

Beginner Helpline . . . . . . . . . . . Billy Douglas

Beginner hardware problems . . . Dick Fergus

QuickBooks, Turbo Tax, IBM Lotus, MS Excel, Corel's Quattro Pro . . . . . . . . . . . Terry Moye

Hardware problems, Win 9x, 2K, XP & Linux . . . . . . . . . . . . . . . . . . . . . . . . . . . John Spizzirri

CD OF THE MONTHFORMAT: Is now available in **two** (2) flavors. The **Basic CD** will be packed with the standard items, while the **CD of the Month** will have NEW and updated items.

#### **NEW Money Saving Offer for CD of the Month Pre Order + Prepay = SAVE \$\$**

The club will offer the CD of the Month on a pre order, prepaid basis. The charge will be \$70.00 a year for 9 months. This is \$20 annual savings over buying them for \$9 each month. Lynn Johnson, the treasurer, will keep track of anyone placing a 9-month order.

MAIL Request - There will be a \$2.00 mailing charge per CD

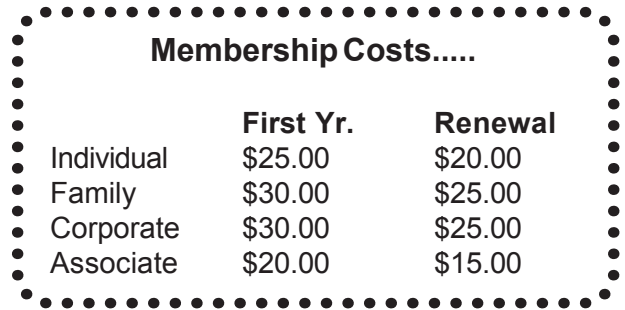

<http://www.caeug.net>

**CAEUG** P. O. Box 2727 Glen Ellyn, IL 60138

# FIRST CLASS MAIL

# Meeting place and date information:

The next **REGULAR** meeting will be held at the **Glenside Public Library in Glendale Heights** starting 9:45am on **4th Saturday January 27**

The Glenside Public Library is located at 25 E Fullerton Avenue, Glendale Heights, Illinois. The Library is located on Fullerton between Bloomingdale Road (stop light intersection) and Schmale Road (stop light intersection) on the south side of Fullerton. Fullerton is parallel to North Avenue (Route 64) and Army Trail Road. North Ave. is south and Army Trail is north of Fullerton. Please park away from the building. Thank you. The meeting(s) are not library sponsored and all inquiries should be directed to Mike Goldberg at 630-545-9013 or MikeGold60137@yahoo.com. Individuals with disabilities who plan to attend this program and who require certain accommodations in order to observe and / or participate in the program are requested to contact CAEUG president, Mike Goldberg at MikeGold60137@yahoo.com, at least five (5) days prior to the program, so that reasonable accommodation can be made for them.

> **CONFIRMED Future Meeting dates for 2007 at Glenside Public Library: January 27, February 24, March 24, April 28, May 26**

> > **January 27th presenter will be A look at Vista**

## **Hope to see you there.**

**CAEUG website has a new home. Remember to change your bookmark to the new address to <http://www.caeug.net>**